## Quick Installation Guide **ECR-LW**

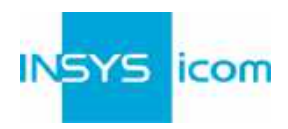

Diese Kurzbedienungsanleitung gilt für folgende Produkte von INSYS icom:

- **FCR-LW300**
- ECR-LW320

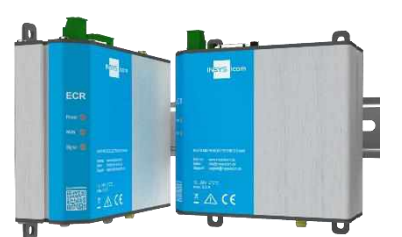

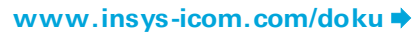

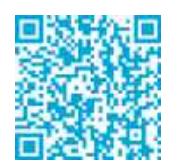

Sie dient der schnellen Inbetriebnahme durch den Anwender. Für weitere Informationen siehe zugehöriges Handbuch. Dieses und weitere zugehörige Dokumente finden Sie auf unserer Webseite im Menü Support > Dokumentation und Downloads. Scannen Sie den QR-Code oben oder geben Sie die URL in Ihren Browser ein.

### Technische Daten

Das Produkt ist ausschließlich für die Verwendung innerhalb der in den Datenblättern angegebenen technischen Grenzwerte bestimmt. Diese Grenzwerte sind einzuhalten.

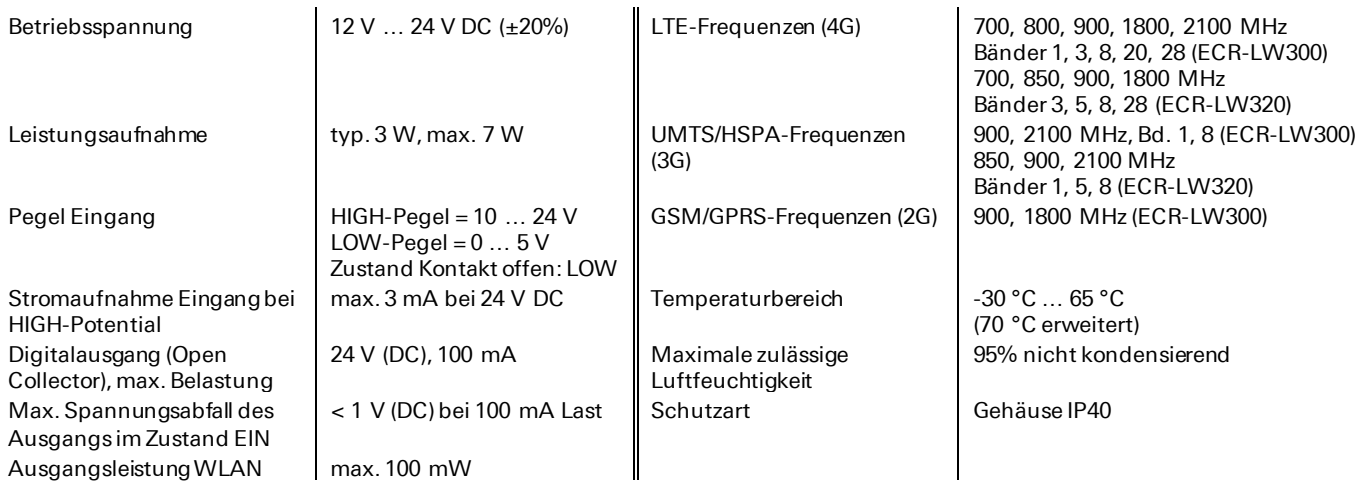

### Technische Rahmenbedingungen

Max. Leitungslänge für Antennen, Spannungsversorgung, serielle Schnittstellen, Ein- und Ausgänge sowie sonstige Signale: 30 m Kabelquerschnitt: 0,25 ... 1,5 mm<sup>2</sup>, flexible Leitungen erfordem Aderendhülsen

### Support

Falls Sie weitere Unterstützung benötigen, setzen Sie sich mit Ihrem Vertriebspartner oder dem Support von INSYS icom in Verb indung. Sie erreichen unsere Support-Abteilung per E-Mail unter support@insys-icom.de.

### Gewährleistungsbestimmungen

Eine nicht bestimmungsgemäße Verwendung, ein Nichtbeachten der Sicherheitshinweise und der Dokumentation, der Einsatz von unzureichend qualifiziertem Personal sowie eigenmächtige Veränderungen schließen die Haftung des Herstellers für daraus resultierende Schäden aus. Die Gewährleistung des Herstellers erlischt.

### Bestimmungsgemäße Verwendung

Das Produkt dient ausschließlich zu den aus der Funktionsübersicht im Handbuch hervorgehenden Einsatzzwecken. Zusätzlich darf das Gerät für die folgenden Zwecke eingesetzt werden:

- Einsatz und Montage in einem industriellen Schaltschrank
- Übernahme von Schalt- sowie Datenübertragungsfunktionen in Maschinen, die der Maschinenrichtlinie 2006/42/EG entsprechen ▪ Einsatz als Datenübertragungsgerät, z.B. an einer speicherprogrammierbaren Steuerung
- Das Produkt darf nicht zu den folgenden Zwecken und unter diesen Bedingungen verwendet oder betrieben werden:
- Einsatz, Steuerung, Schaltung und Datenübertragung in Maschinen oder Anlagen in explosionsfähigen Atmosphären
- Steuerung, Schaltung und Datenübertragung von Maschinen, deren Funktionen oder deren Funktionsausfall eine Gefahr für Leib und Leben darstellen können

**C**

# Quick Installation Guide **ECR-LW**

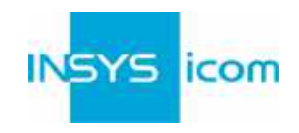

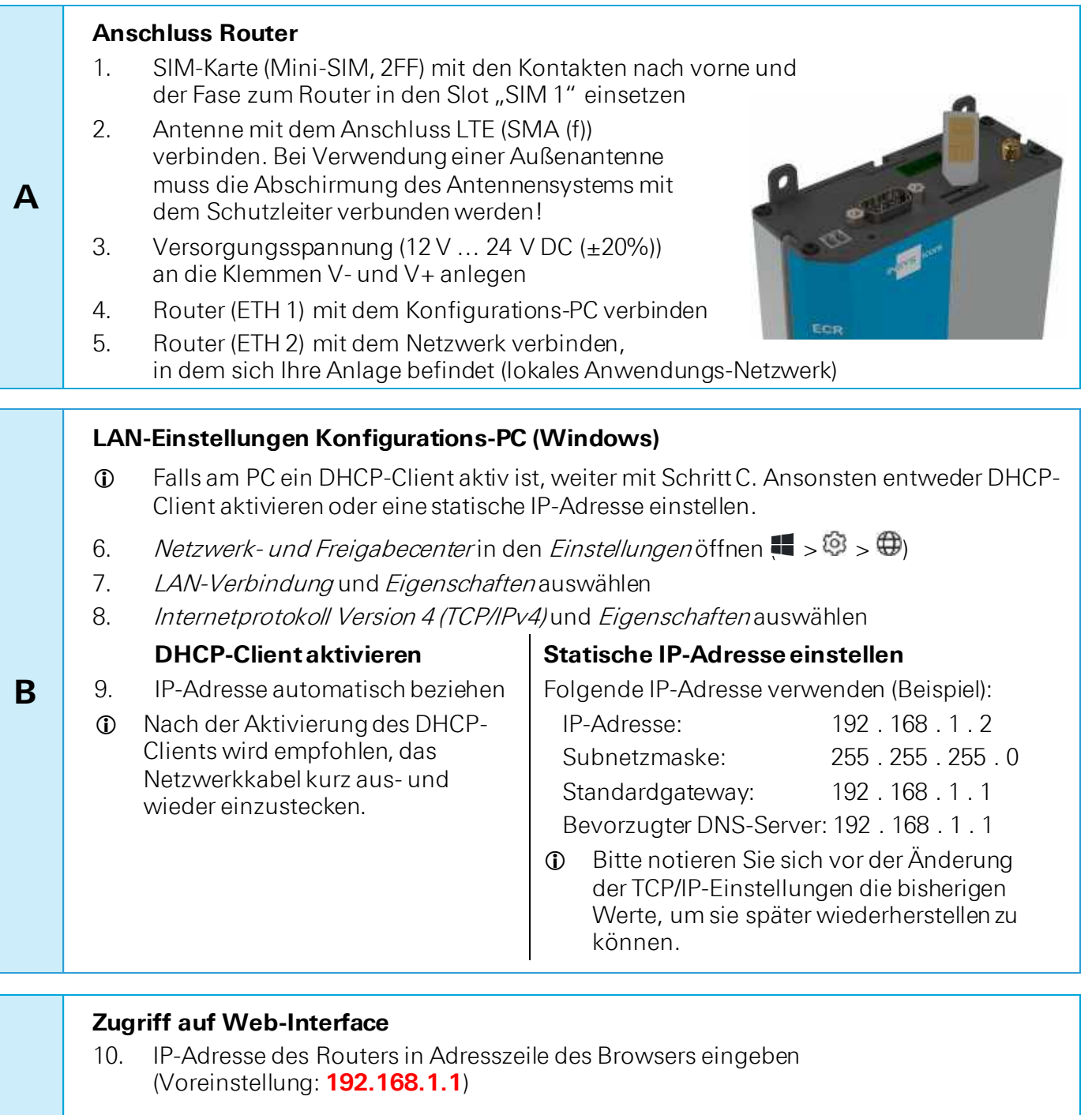

- Falls in Ihrem Browser ein Proxy-Server aktiviert ist, muss dieser deaktiviert oder die IP-Adresse des Routers als Ausnahme hinzugefügt werden.
- 11. Anmelden mit Name (Voreinstellung: **insys**) und Passwort (**icom**)
	- 12. Die Inline-Hilfe mit der Schaltfläche? (Hilfetexte anzeigen) in der Kopfzeile öffnen
	- Die Links in der Inline-Hilfe führen zur Online-Hilfe mit weiterführenden Informationen.
	- **1** Alle geänderten Daten werden erst nach Betätigen der Schaltfläche Einstellungen speichern im geöffneten Profil gespeichert und nach Betätigen der Schaltfläche (Profil aktivieren) wirksam.

**D**

**E**

## Quick Installation Guide **ECR-LW**

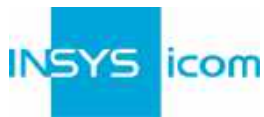

2

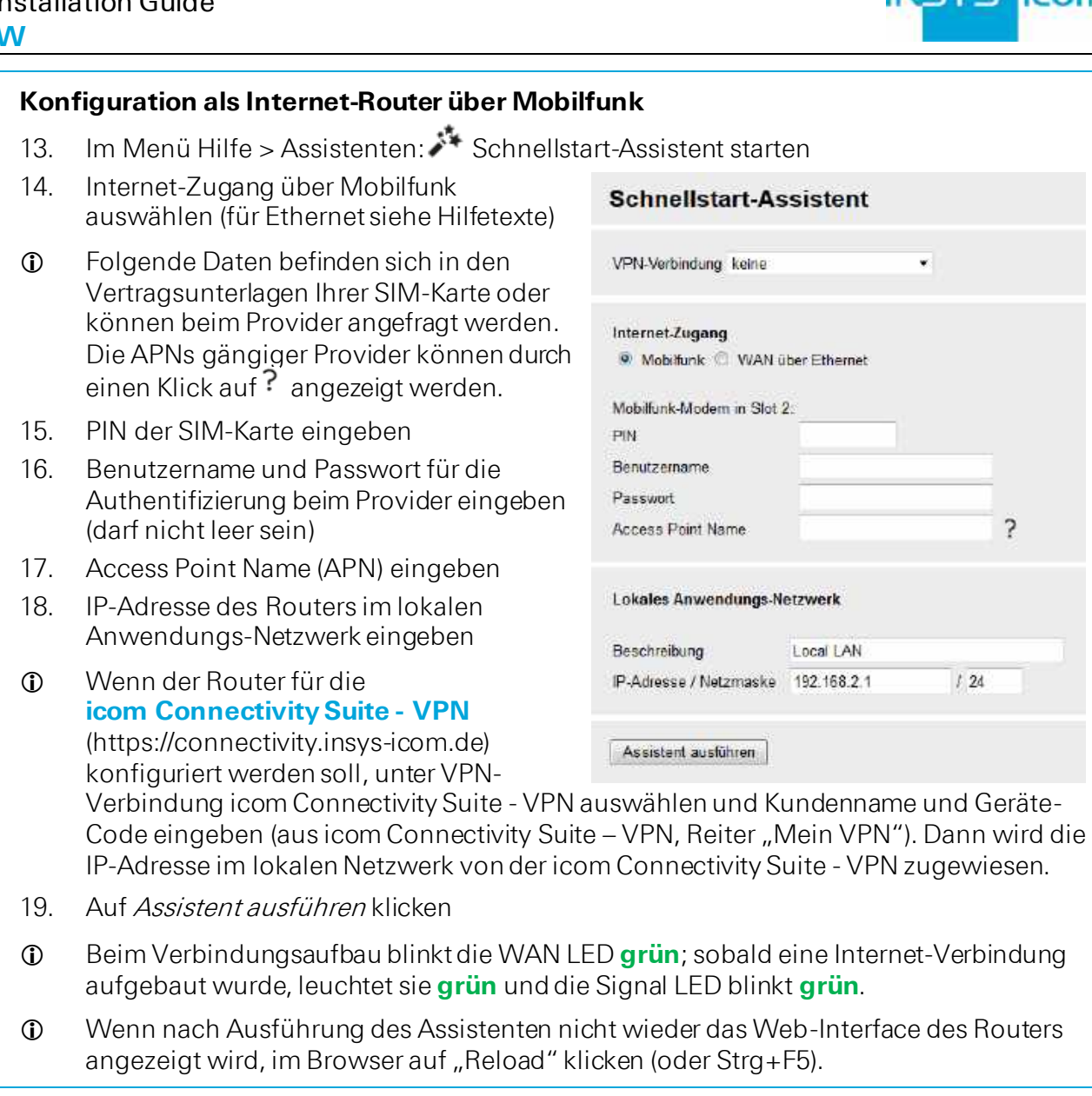

# **Zugangsdaten festlegen**

- Um eine Manipulation der Konfiguration durch Unbefugte zu verhindern, sind Benutzername und Passwort des bestehenden Benutzers in den Voreinstellungen für den Zugriff auf das Web-Interface zu ändern.
- 20. Menü Administration > Benutzer: Benutzername und Passwort eingeben bzw. ändern und Benutzergruppe "Lesen/Schreiben" auswählen
- 21. Einstellungen mit *Einstellungen speichern* im Profil speichern und Profil mit<sup>17</sup> aktivieren
- Ein Tippfehler bei der Eingabe oder ein Vergessen der hinterlegten Zugangsdaten erfordert ein Zurücksetzen auf die Werkseinstellungen, um wieder auf den Router zugreifen zu können.

Damit sind alle unbedingt erforderlichen Konfigurationsschritte abgeschlossen. Die weitere Konfiguration ist abhängig von Ihrer spezifischen Anwendung. Auf der folgenden Seite finden Sie die Beschreibung weiterer häufig erforderlicher Einstellungen.

## Quick Installation Guide **ECR-LW**

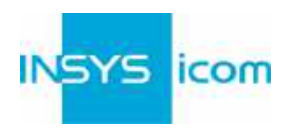

## **Erreichbarkeit des Routers nach der Konfiguration**

 Der Assistent deaktiviert das Konfigurationsnetzwerk (IP-Netz 1) und ordnet ETH1 dem lokalen Anwendungs-Netzwerk (IP-Netz 2) zu. Außerdem konfiguriert er für IP-Netz 2 die bisherige Standard-Adresse 192.168.1.1 als zusätzliche IP-Adresse, damit nach Ausführung des Assistenten weiterhin Zugriff vom Konfigurations-PC aus besteht (falls diese im lokalen Anwendungs-Netzwerk nicht bereits vergeben ist).

## **Verwendung des Routers als icom Smart Gateway**

 Wenn der Router z.B. als icom Smart Energy Gateway oder icom Smart Machinery Gateway eingesetzt werden soll, ist jetzt der beste Zeitpunkt, die dafür erforderliche icom Data Suite zu installieren. Im Menü Hilfe steht dazu ein Assistent zur Verfügung. Siehe hierzu auch den Quick Installation Guide der icom Data Suite (https://www.insysicom.com/doku#icom-data-suite) oder den entsprechenden Configuration Guide (unter https://docs.insys-icom.de/de\_icom\_data\_suite.html).

### **Neustarten des Routers**

- Sollte es während der Konfiguration oder im Betrieb erforderlich sein, den Router neu zu starten, ist dies möglich, ohne die Einstellungen zu verlieren.
- 1. Menü Administration > Reset
- 2. Auf Gerät jetzt neu starten klicken
- Alternativ Reset-Taster an der Gerätefront einmal kurz drücken (Soft-Reset)

### **Zurücksetzen des Routers**

- Sollte ein Zurücksetzen auf die Werkseinstellungen erforderlich sein, kann er in den Auslieferungszustand versetzt werden.
- 1. Menü Administration > Reset: alle Optionen markieren
- 2. Auf Jetzt zurücksetzen klicken
- Alternativ Reset-Taster an der Gerätefront innerhalb von 2 Sekunden dreimal kurz drücken

## **Neustarten und Initialisieren des Routers**

- Ist der Router aus irgendeinem Grund nicht mehr ansprechbar, kann er neu gestartet und initialisiert werden (Einstellungen gehen dabei nicht verloren).
- 1. Reset-Taster an der Gerätefront mindestens 3 Sekunden lang drücken (Hard-Reset)

Die Inline-Hilfe erscheint nach Auswahl der Schaltfläche ? (Hilfetexte anzeigen) und liefert hilfreiche Informationen zu jedem einzelnen Parameter direkt im Web-Interface.

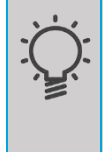

Die Online-Hilfe wird über die Links in der Inline-Hilfe oder im Menü Hilfe im Web-Interface aufgerufen und liefert weiterführende Informationen zu den jeweiligen Themen.

Die Configuration Guides sind verfügbar unter https://docs.insys-icom.de und liefern hilfreiche Informationen zur Einbindung Ihres Produkts in Ihre Anwendung.

Hiermit erklärt INSYS Microelectronics GmbH, dass hierin beschriebene Gerätetypen den Richtlinien 2014/53/EU und 2011/65/EU entsprechen. Der vollständige Text der EU-Konformitätserklärung ist verfügbar unter www.insys-icom.com/doku.

Mat.-Nr. 10021497 – Vers. 200702 – Irrtum und technische Änderungen vorbehalten